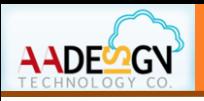

## *1 Unpacking*

Unpack the items. Your package should include:

- One DP-201 Outdoor SIP IP Video Door Phone
- One DI/DO cable
- 
- One fixing screw
- One Quick Installation Guide

If items are missing or damaged, notify your Avadesign representative. Keep the carton and packing material.

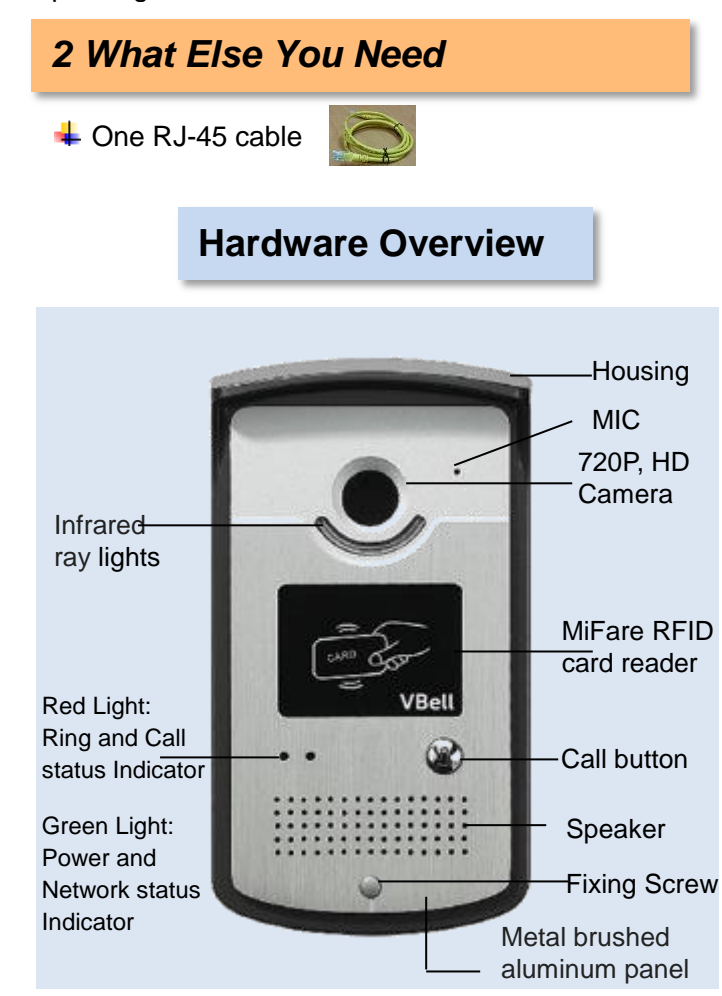

### *3 Wiring and embedded installation*

Step 1: Select a location; open a rectangular hole with dimensions 80X140mm on the wall that shown as below. Embed the housing of DP-201 into the rectangular hole on the wall.

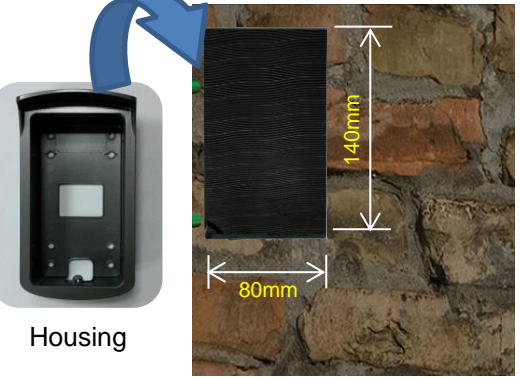

Step 2: Then mount the body of DP-201 into the

housing.

Step 3: Connect RJ-45 cable and power supply to DP-201. *Fixed Screw* DI/DO cable RJ-45 port For Power cable

Step 4: Fix the DP-201 door phone on the wall using a fixing screw.

# *4 DI/DO of DP-201 instruction*

This section describes how to connect door lock/unlock control signal or alarm signal on the printed circuit board (PCB) of DP-201 Outdoor SIP IP video door phone.

DI connects to the sensor for notifying the status, so that the CPU to do the appropriate action.

DO connect to control device. According to the status of device can be accessed (NC—COM) or (NO—COM). The PCB controls the power ON/OFF status of device by relay.

Please insert a DI/DO cable to JP-10 slot of the DP-201 that shown as follows.

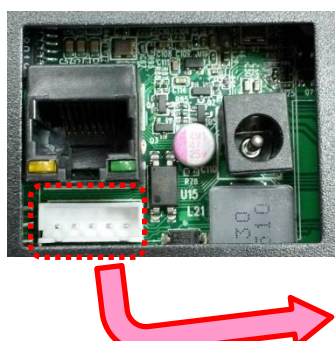

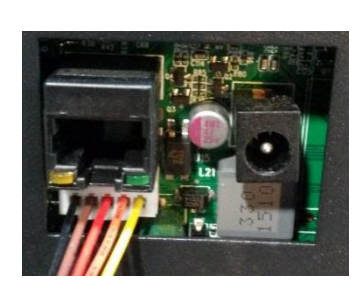

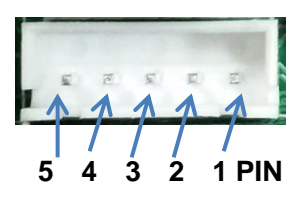

PIN 1: DI+ PIN 2: DI-PIN 3: DO Normal Close (NC) PIN 4: DO COM PIN 5: DO Normal Open (NO) **DP-201 JP10**:

Avadesign provides a DI/DO cable for users as below:

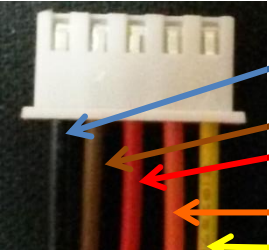

PIN 5: DO Normal Open (NO) (black) PIN 4: DO COM (brown) PIN 3: DO Normal Close (NC) (red) PIN 2: DI- (orange) PIN 1: DI+ (yellow)

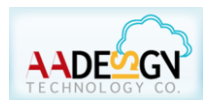

www.avadesign.com.tw

# **V-BELL DP-201** SIP IP VIDEO DOOR PHONE

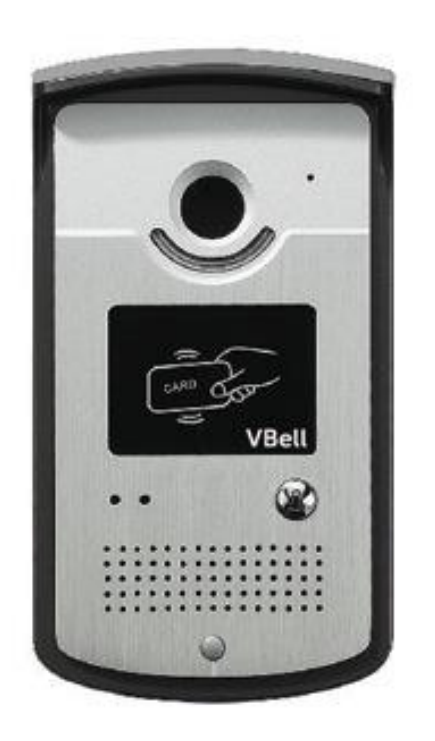

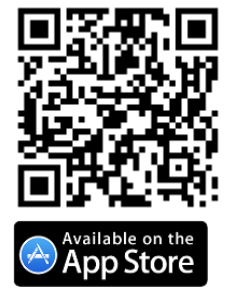

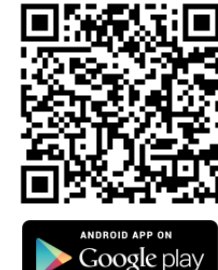

### *5 Access Cloud Service*

The VBell Service is the cloud service and free charge that provided by Avadesign Technology for the DP-201 application.

The DP-201 will access the cloud service directly and start to work automatically.

Now, you can test the DP-201.

The DP-201 allows entry with the simple press of a key. Caller at the front door and press "CALL" button, person inside the building can talk to callers, look at caller, then open the door.

**Congratulations!** You have successfully performed a basic installation. For advanced configuration information, refer to the user manual.

*User can choose either VBell service or register to SIP server which is accessed via a web browser.*

## *Download "VBell" APP for your smartphone*

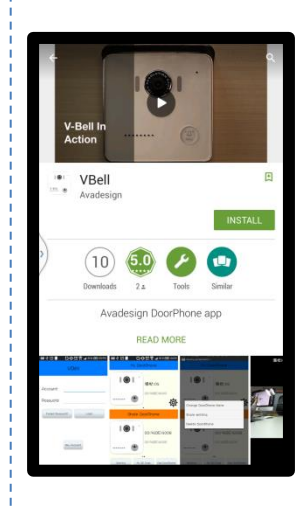

7. *1 Unpacking*You can download "VBell" APP form Apple store or Google Play Store on the screen of your smartphone.

V-Bell

After finishing the installation of VBell on your smartphone, you need to scan the **QR code** that shown at cover page to add your new DP-201 door phone.

*For more information, please go to [http://www.avadesign.com.tw/suppo](http://www.avadesign.com.tw/support/support.html) [rt/support.html](http://www.avadesign.com.tw/support/support.html) to download the Quick Installation Guide of VBell.*

Quick Installation Guide version V1.3 09-20-2016 Avadesign Technology Co. Ltd.

### *Enter web configure page*

Default network settings of the DP-201 is DHCP, when unable to obtain an IP from DHCP server, will temporarily fixed IP 192.168.1.100

Please type http:**//**192.168.1.100 of the DP-201 door phone in the address bar and press Enter. The screen is shown as follows.

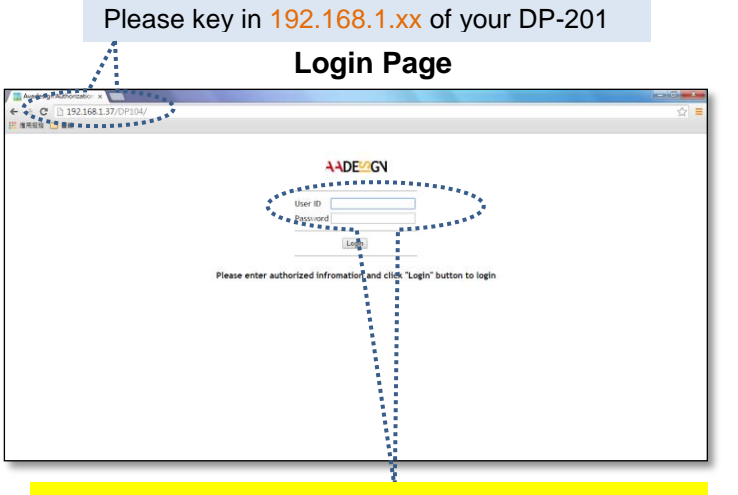

Please input with username: **admin** and password: admin then click "Login" button on the screen.

Web configuration consists of left menu bar for major function categories and displays detailed setting for each function as clicks.

■ Status ■ Service ■ Device ■ System The various configuration menus are explained at chapter 3 of the DP-201 installation & user guide.

You can process the SIP Server registration step by step. Please refer to the chapter 3 of the DP-201 user manual.

If find out the IP address of DP-201 door phone is difficult for you, please open the web browser and type **http:// 220.135.186.178/dp201/utilities/** in the address bar and press Enter key.

For more information, please refer to the chapter 4 of the DP-201 user manual.